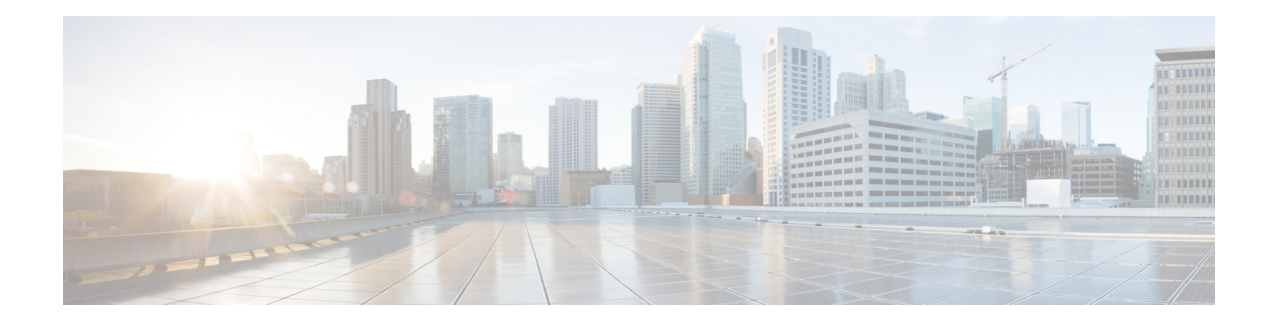

# **Configuring SGT Exchange Protocol**

You can use the SGT Exchange Protocol (SXP) to propagate the Security Group Tags (SGTs) across network devices that do not have hardware support for Cisco Group-Based Policy. This module describes how to configure Cisco Group-Based Policy SXP on switches in your network.

Cisco Group-Based Policy builds secure networks by establishing domains of trusted network devices. Each device in the domain is authenticated by its peers. Communication on the links between devices in the domain is secured with a combination of encryption, message integrity check, and data-path replay protection mechanisms.

The Security Group Tag (SGT) Exchange Protocol (SXP) is one of several protocols that supports CTS and is referred to in this document as Cisco Group-Based Policy SXP. Cisco Group-Based Policy SXP is a control protocol for propagating IP-to-SGT binding information across network devicesthat do not have the capability to tag packets. Cisco Group-Based Policy SXP passes IP to SGT bindings from authentication points to upstream devices in the network. This process allows security services on switches, routers, or firewalls to learn identity information from access devices.

- [Prerequisites](#page-0-0) for SGT Exchange Protocol, on page 1
- [Restrictions](#page-1-0) for SGT Exchange Protocol, on page 2
- [Information](#page-1-1) About SGT Exchange Protocol, on page 2
- How to [Configure](#page-3-0) SGT Exchange Protocol, on page 4
- [Configuration](#page-12-0) Examples for SGT Exchange Protocol, on page 13
- Verifying SGT Exchange Protocol [Connections,](#page-12-1) on page 13
- Feature History for SGT [Exchange](#page-14-0) Protocol, on page 15

## <span id="page-0-0"></span>**Prerequisites for SGT Exchange Protocol**

The Cisco SGT Exchange Protocol (SXP) network needs to be established before implementing SXP. This network has the following prerequisites:

- To use the Cisco Group-Based Policy functionality on your existing router, ensure that you have purchased a Cisco Group-Based Policy security license. If the router is being ordered and needs the Cisco Group-Based Policy functionality, ensure that this license is pre-installed on your router before it is shipped to you
- Cisco Group-Based Policy SXP software must run on all network devices.
- Connectivity should exist between all network devices.

## <span id="page-1-0"></span>**Restrictions for SGT Exchange Protocol**

- Cisco Group-Based Policy Exchange Protocol is not supported on logical interfaces; supported only on physical interfaces.
- In Cisco IOS XE Everest 16.6.4 and later releases, when the Dynamic Host Control Protocol (DHCP) snooping is enabled, Cisco Group-Based Policy enforcement for DHCP packets are passed by enforcement polices.
- Modifying a peer list under an SXP group is not supported when the peer connection configuration is present.
- Modifying an export list or import list under the speaker or listener export-import group is not allowed when an SXP connection configuration is present for any of the peers in the group. To modify the configuration under the export-import group, the corresponding peer SXP connection configuration must be removed. You can also shut down SXP by using the **no cts sxp enable** command.
- One peer cannot be configured under multiple export-import groups in the same direction, that is, a peer can be a part of the speaker export-import group as well as the listener export-import group but cannot be a part of a second speaker or listener group at the same time.
- Global export-import group configuration and per peer export-import group configuration are mutually exclusive.

# <span id="page-1-1"></span>**Information About SGT Exchange Protocol**

This section provides information about SGT Exchange Protocol.

### **SGT Exchange Protocol Overview**

The Security Group Tag (SGT) Exchange Protocol (SXP) is one of several protocols that supports Cisco Group-Based Policy. SXP is a control protocol for propagating IP-to-SGT binding information across network devices that do not have the capability to tag packets. Cisco Group-Based Policy filters packets at the egress interface. During endpoint authentication, a host accessing the Cisco Group-Based Policy domain (the endpoint IP address) is associated with an SGT at the access device through Dynamic Host Control Protocol (DHCP) snooping and IP device tracking. The access device transmits that association or binding through SXP to Cisco Group-Based Policy hardware-capable egress devices. These devices maintain a table of source IP-to-SGT bindings. Packets are filtered on the egress interface by Cisco Group-Based Policy hardware-capable devices by applying security group access control lists (SGACLs). SXP passes IP-to-SGT bindings from authentication points to upstream devices in the network. This process allows security services on switches, routers, or firewalls to learn identity information from access devices.

SGTs can be assigned through any of the following Endpoint Admission Control (EAC) access methods:

- 802.1X port-based authentication
- MAC Authentication Bypass (MAB)
- Web Authentication

SXP uses TCP as the transport protocol, and the TCP port 64999 for connection initiation. SXP uses Message Digest 5 (MD5) and TCP Authentication Option (TCP-AO) for authentication and integrity check. It has two defined roles—speaker (initiator) and listener (receiver).

### **Security Group Tagging**

Security Group Tag is a unique 16 bit tag that is assigned to a unique role. It represents the privilege of the source user, device, or entity and is tagged at the ingress of the Cisco Group-Based Policy domain. SXP uses the device and user credentials acquired during authentication for classifying packets by security groups (SGs) as they enter a network. This packet classification is maintained by tagging packets on the ingress to the Cisco Group-Based Policy network so that they can be identified for the purpose of applying security and other policy criteria along the data path. The Security Group Tag (SGT) allows the network to enforce the access control policy by enabling the endpoint device to act upon the SGT to filter traffic. Static port Identification is used to lookup the SGT value for a particular endpoint connected to a port.

### **SGT Assignment**

The Security Group Tag (SGT) of a packet can be assigned at the port level when the packet comes tagged on a Cisco Group-Based Policy link, or when a single endpoint authenticates on a port. SGT of an incoming packet is determined in the following ways:

- When a packet that is tagged with an SGT comes on a trusted port, the tag in the packet is considered as the source SGT.
- When a packet is tagged with an SGT, but comes on an untrusted port, the packet is ignored and the source SGT is set as configured on the port.
- When a packet does not have an SGT, the source SGT is set as configured on the port.

The following methods of assigning SGTs are supported:

- IPM (dot1x, MAB, and Web Authentication)
- VLAN-to-SGT mapping is a low priority classification method where IP addresses used within the VLAN are learned through IP device tracking. The learned IP addresses are assigned to the static SGT.
- SXP (SGT Exchange Protocol) Listener
- IP SGT
- Subnet SGT
- Port SGT
- Caching SGT

### **SXP Version 5**

The deployment of VRFs is dependent on SXP connections and IP-SGT mappings. With an increase in the number of VRFs, an increase in SXP connections along with IP-SGT mappings is required. To improve this dependency, SXP Version 5 has been designed to export and import SXP mappings between specified SXP peers. SXP Version 5 can export IP-SGT bindings under various user-defined VRFs over a single connection, unlike SXP Version 4, which can export only the connection VRF IP-SGT bindings over a single connection.

- SXP Version 5 exports certain mappings on the SXP speaker side based on the binding source type or VRF.
- SXP Version 5 imports certain mappings on the SXP listener side into the specified VRF.

Based on your configuration, which of the VRF-associated IP-SGT binding should be exported to the remote peer device is decided. If an SXP connection is created between two devices that support SXP Version 5, the SXP connection operates in SXP Version 5 mode. If a device at either end of the SXP connection supports a lower version of SXP, the SXP connection operates at the lowest of the supported versions.

You can configure a VRF or list of VRF tables on which IP-SGT binding should be exported to peer devices, by using the **cts sxp** global configuration command.

# <span id="page-3-0"></span>**How to Configure SGT Exchange Protocol**

This section describes how to configure SGT Exchange Protocol.

### **Configuring a Device SGT Manually**

In a normal Cisco Group-Based Policy operation, the authentication server assigns an SGT to the device for packets originating from the device. You can manually configure an SGT to be used if the authentication server is not accessible, but an authentication server-assigned SGT will take precedence over a manually-assigned SGT.

To manually configure an SGT on the device, perform this task:

#### **Procedure**

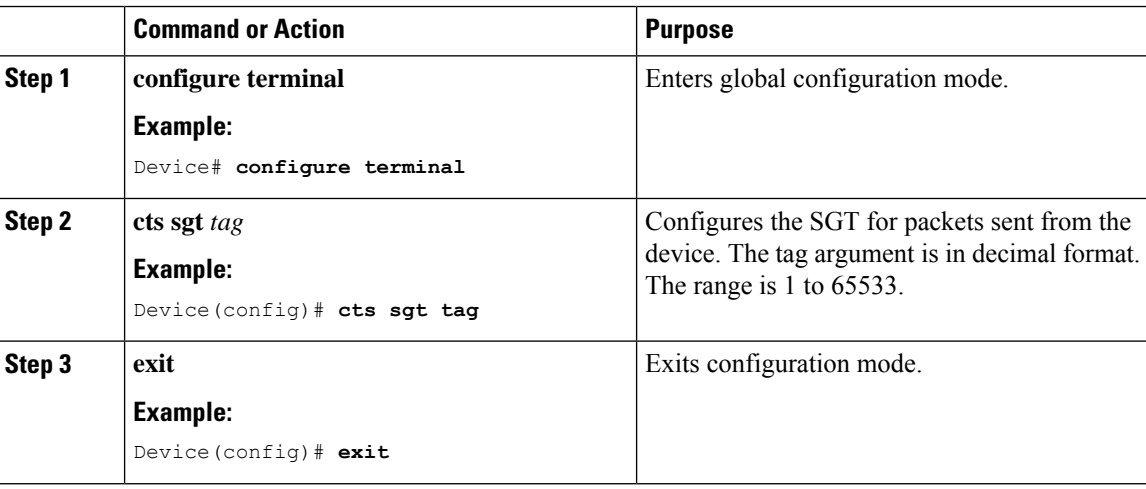

### **Configuring an SXP Peer Connection**

You must configure the SXP peer connection on both of the devices. One device is the speaker and the other isthe listener, or you can also set both speaker and listener in both the devices. When using password protection, make sure to use the same password on both ends.

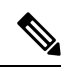

If a default SXP source IP address is not configured and you do not configure an SXP source address in the connection, the Cisco Group-Based Policy software derives the SXP source IP address from existing local IP addresses. The SXP source address might be different for each TCP connection initiated from the device. **Note**

To configure an SXP peer connection, perform this task:

#### **Procedure**

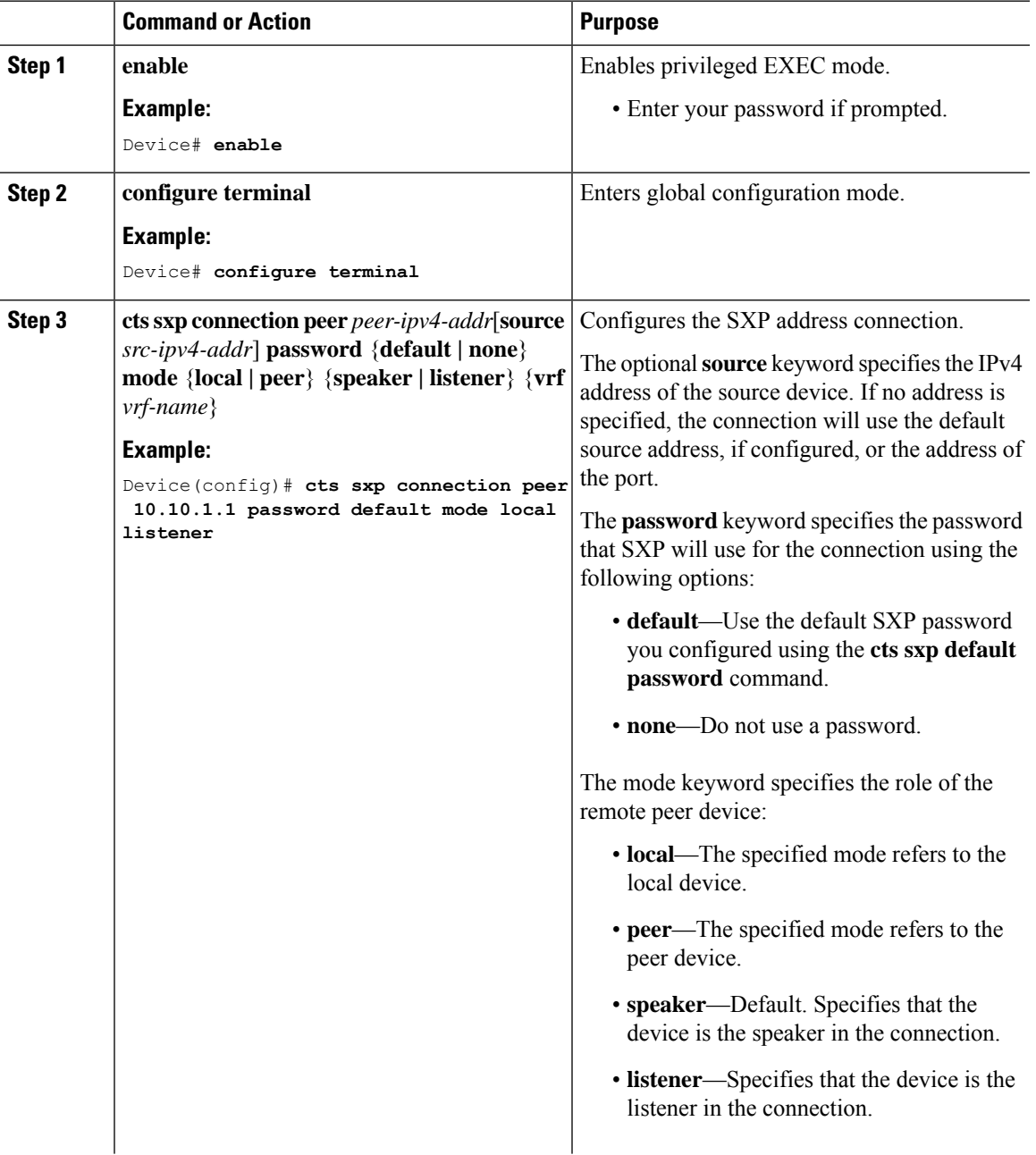

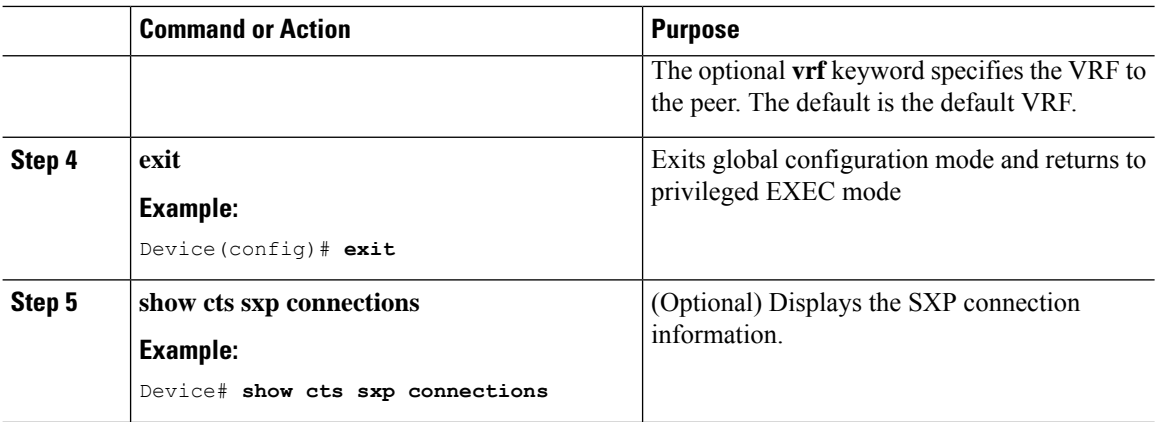

## **Configuring the Default SXP Password**

By default, SXP uses no password when setting up connections.

To configure a default SXP password, perform this task:

#### **Procedure**

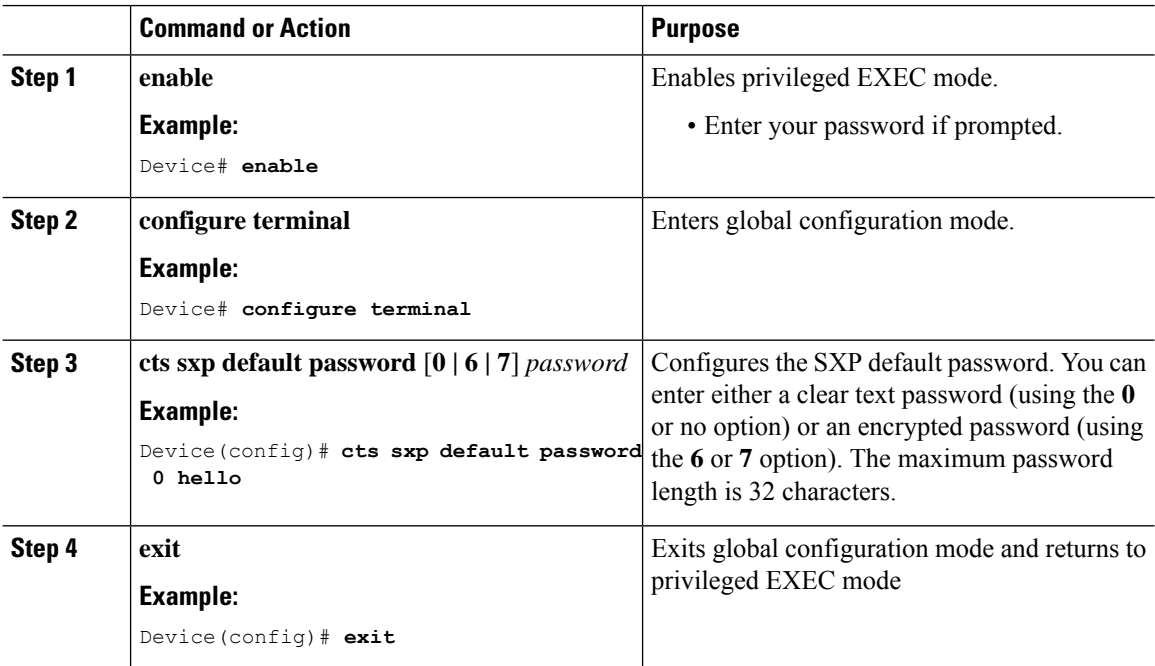

## **Configuring the Default SXP Source IP Address**

SXP uses the default source IP address for all new TCP connections where a source IP address is not specified. There is no effect on existing TCP connections when you configure the default SXP source IP address.

To configure a default SXP source IP address, perform this task:

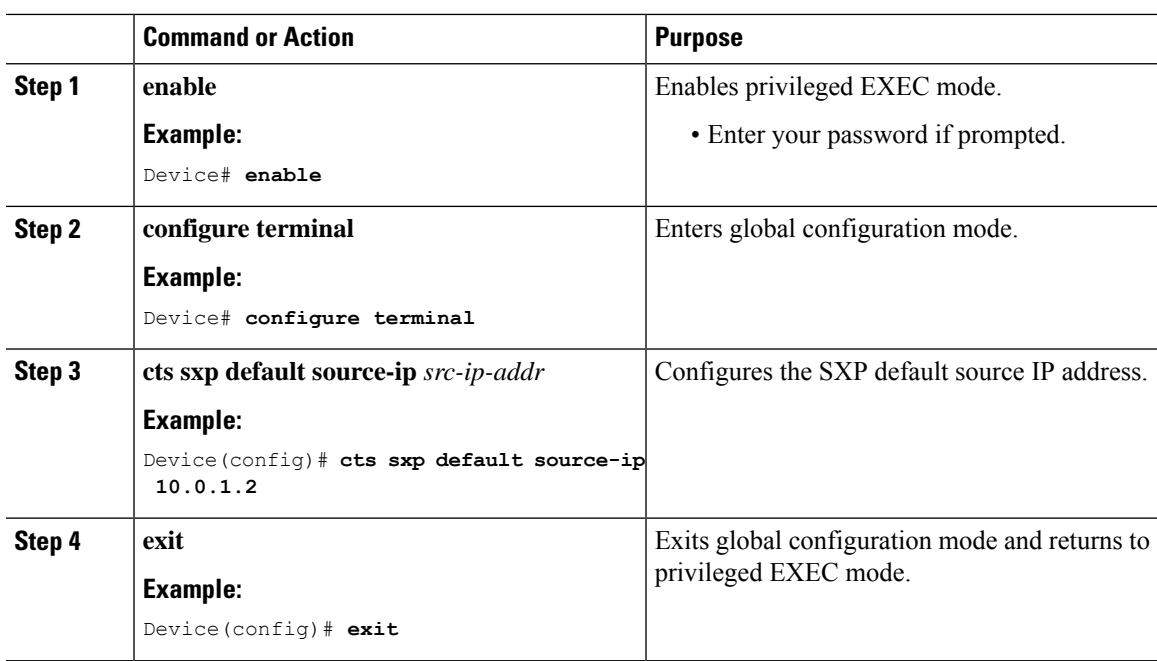

#### **Procedure**

# **Changing the SXP Reconciliation Period**

After a peer terminates an SXP connection, an internal hold-down timer starts. If the peer reconnects before the internal hold-down timer expires, the SXP reconciliation period timer starts. While the SXP reconciliation period timer is active, the Cisco Group-Based Policy software retains the SGT mapping entries learned from the previous connection and removes invalid entries. The default value is 120 seconds (2 minutes). Setting the SXP reconciliation period to 0 seconds disables the timer and causes all entries from the previous connection to be removed.

To change the SXP reconciliation period, perform this task:

#### **Procedure**

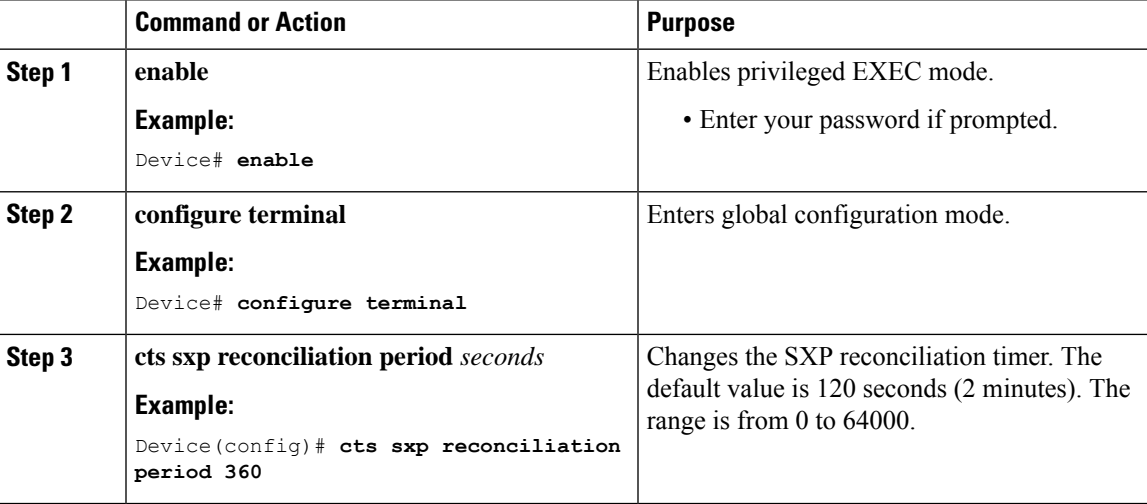

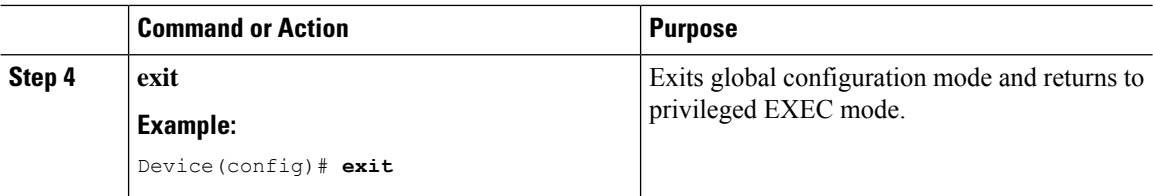

### **Changing the SXP Retry Period**

The SXP retry period determines how often the Cisco Group-Based Policy software retries an SXP connection. When an SXP connection is not successfully set up, the Cisco Group-Based Policy software makes a new attempt to set up the connection after the SXP retry period timer expires. The default value is 120 seconds. Setting the SXP retry period to 0 seconds disables the timer and retries are not attempted.

To change the SXP retry period, perform this task:

#### **Procedure**

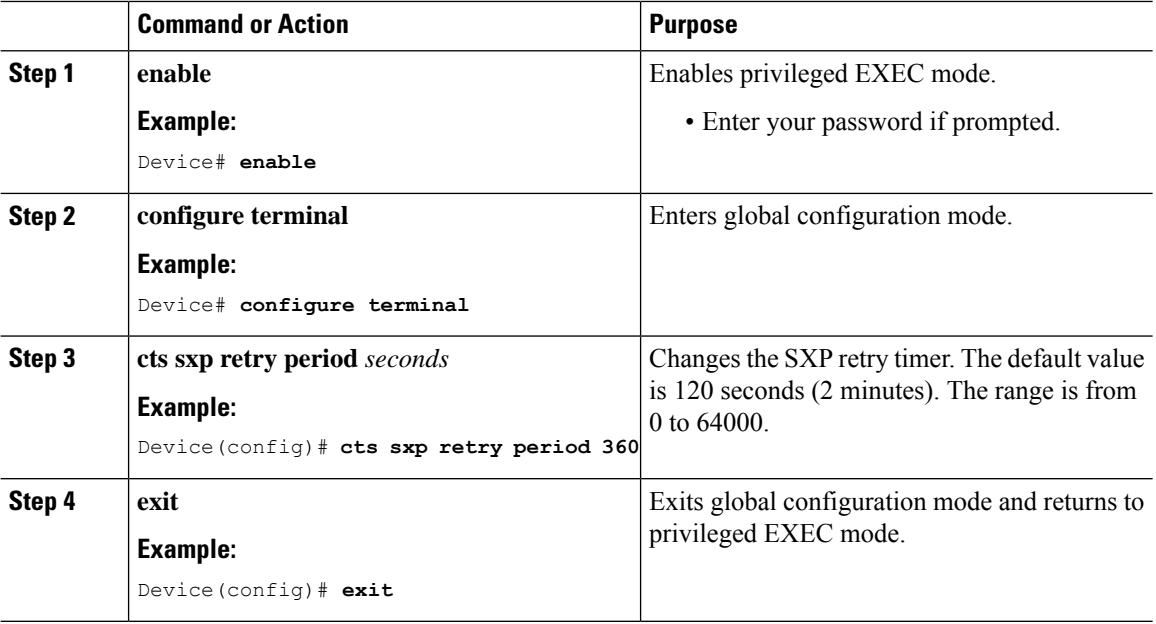

### **Creating Syslogs to Capture Changes of IP Address-to-SGT Mapping Learned Through SXP**

When the **cts sxp log binding-changes** command is configured in global configuration mode, SXP syslogs (sev 5 syslog) are generated whenever a change to IP address to SGT binding occurs (add, delete, change). These changes are learned and propagated on the SXP connection. The default is **no cts sxp log binding-changes**.

To enable logging of binding changes, perform the following task:

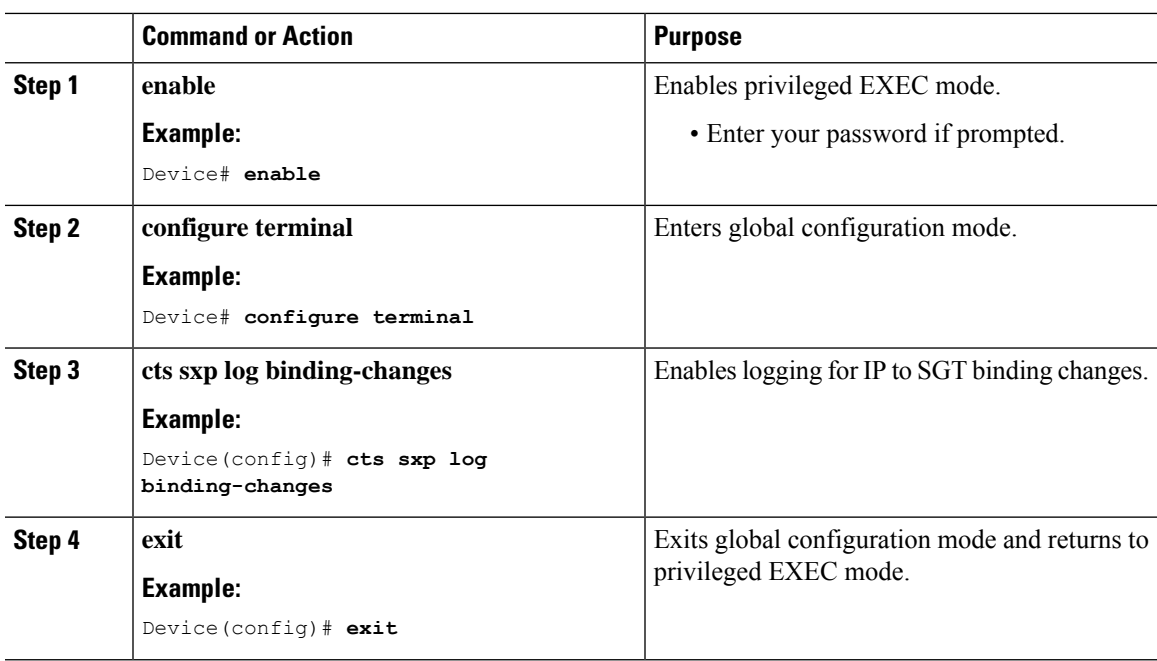

#### **Procedure**

## **Configuring an SXP Export List**

To configure an SXP export list, perform this task.

Export-list configurations cannot be removed if they are associated with an SXP group. To remove it, you must first disable the SXP connection. **Note**

#### **Procedure**

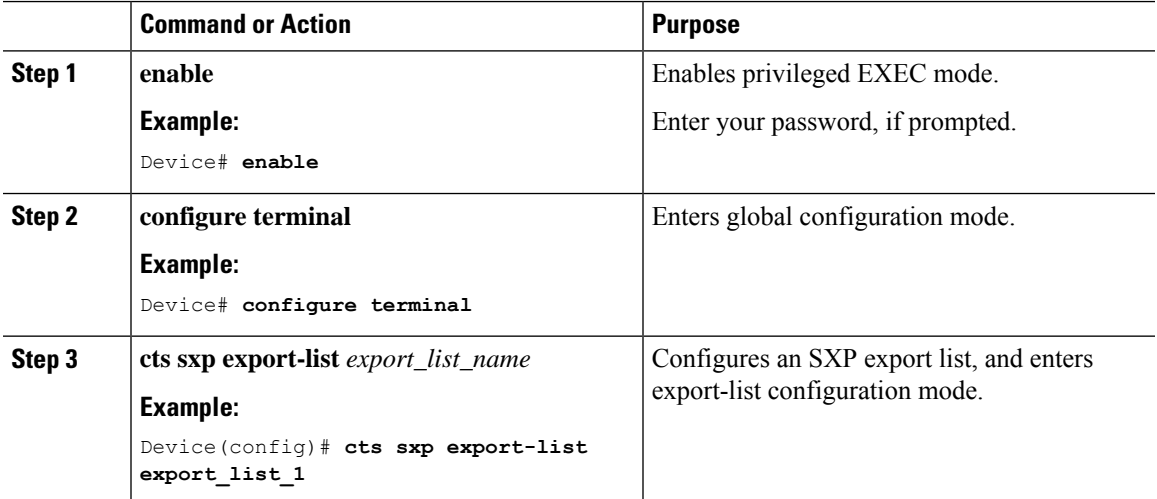

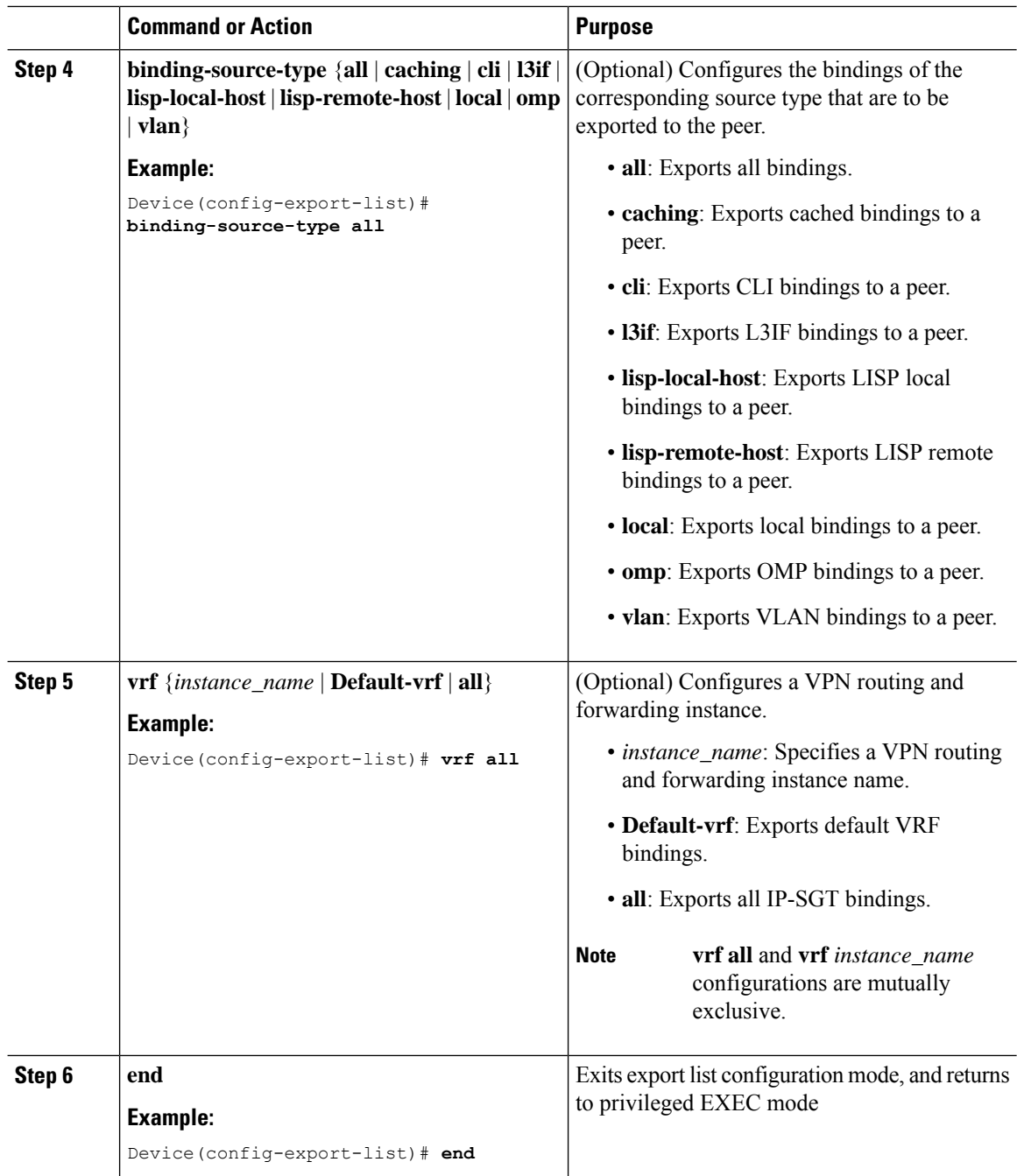

## **Configuring an SXP Import List**

To configure an SXP import list, perform this task:

$$
\mathscr{O}
$$

Import-list configurations cannot be removed if they are associated with anSXPgroup. To remove an import-list configuration, you must first disable the corresponding SXP connection. **Note**

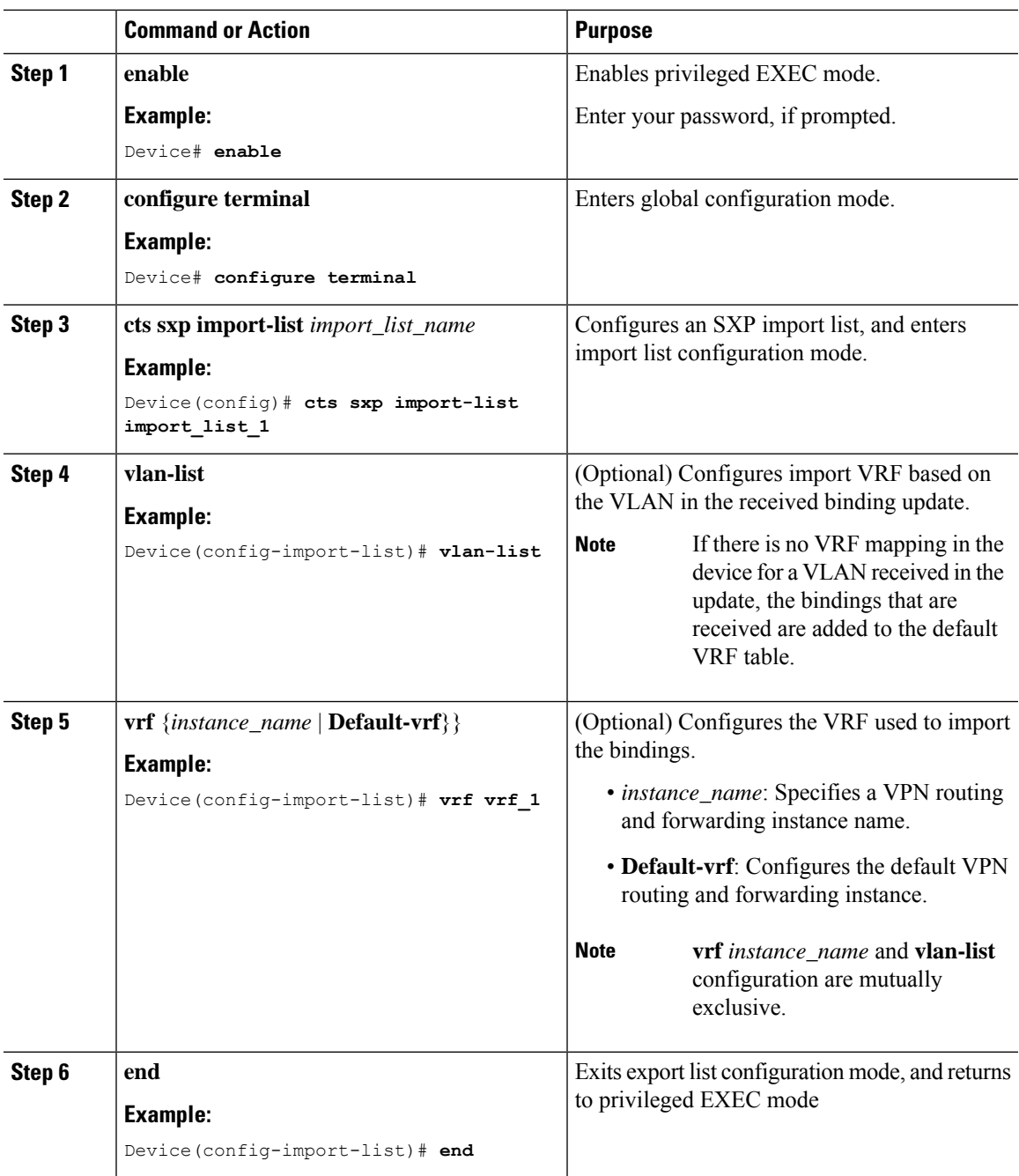

#### **Procedure**

## **Configuring an SXP Export-Import Group**

The export-import groups are defined as either speaker or listener groups that control the export or import of SXP bindings for a group.

 $\mathbf I$ 

#### **Procedure**

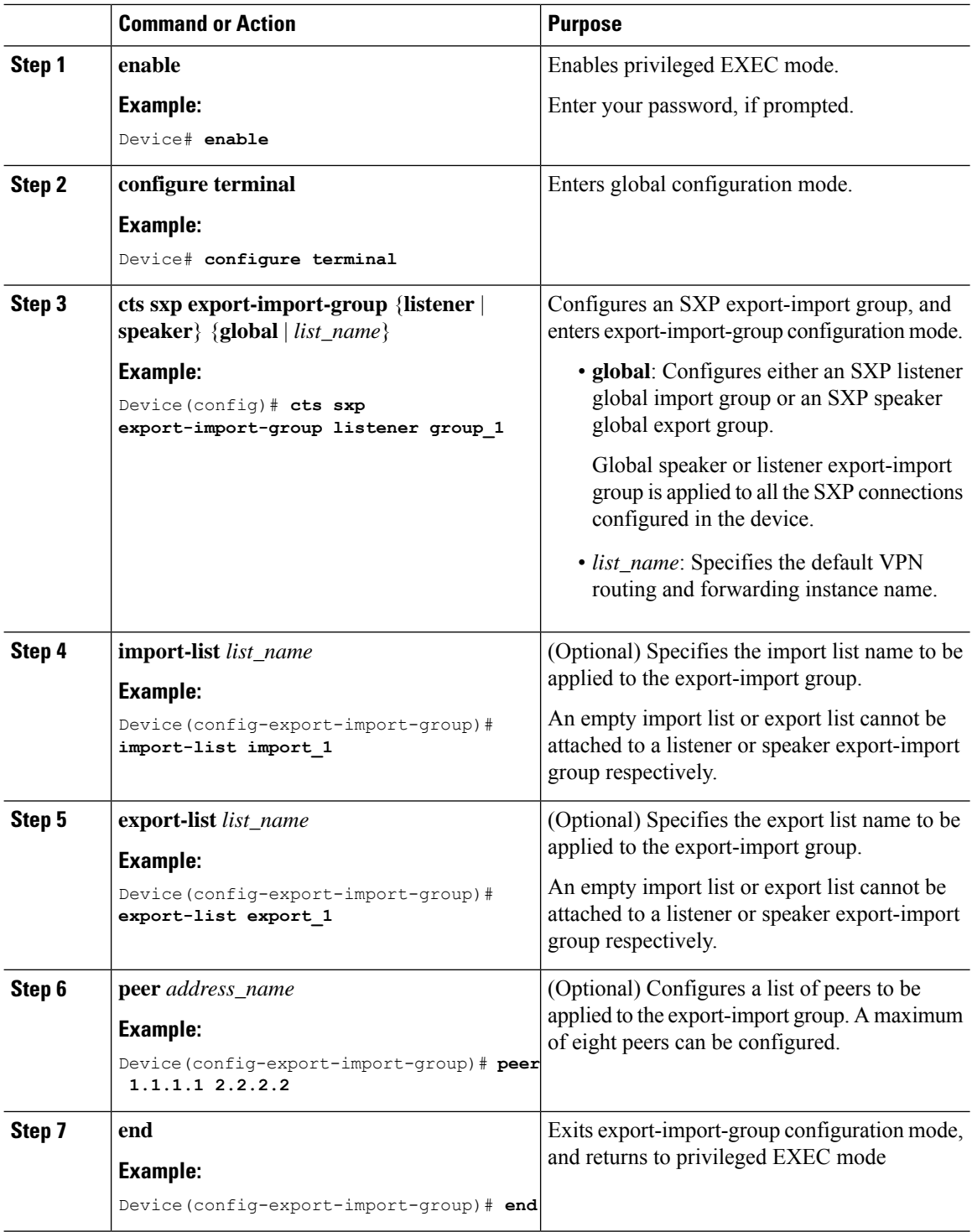

i.

Ш

# <span id="page-12-0"></span>**Configuration Examples for SGT Exchange Protocol**

The following sections show configuration examples of SGT Exchange Protocol:

### **Example:EnablingCiscoGroup-BasedPolicySXPandanSXPPeerConnection**

The following example shows how to enable SXP and configure an SXP peer connection between device A, the speaker, and device B, the listener:

```
Device# configure terminal
Device(config)# cts sxp enable
Device(config)# cts sxp default password Cisco123
Device(config)# cts sxp default source-ip 10.10.1.1
Device(config)# cts sxp connection peer 10.20.2.2 password default mode local speaker
```
The following example shows how to configure the SXP peer connection between device B, the listener, and device A, the speaker:

```
Device# configure terminal
Device(config)# cts sxp enable
Device(config)# cts sxp default password Cisco123
Device(config)# cts sxp default source-ip 10.20.2.2
Device(config)# cts sxp connection peer 10.10.1.1 password default mode local listener
```
### **Example: Configuring the Default SXP Password and Source IP Address**

The following example shows how to configure a default SXP password and source IP address:

```
Device# configure terminal
Device(config)# cts sxp default password Cisco123
Device(config)# cts sxp default source-ip 10.20.2.2
Device(config)# end
```
# <span id="page-12-1"></span>**Verifying SGT Exchange Protocol Connections**

To view SXP connections, perform this task:

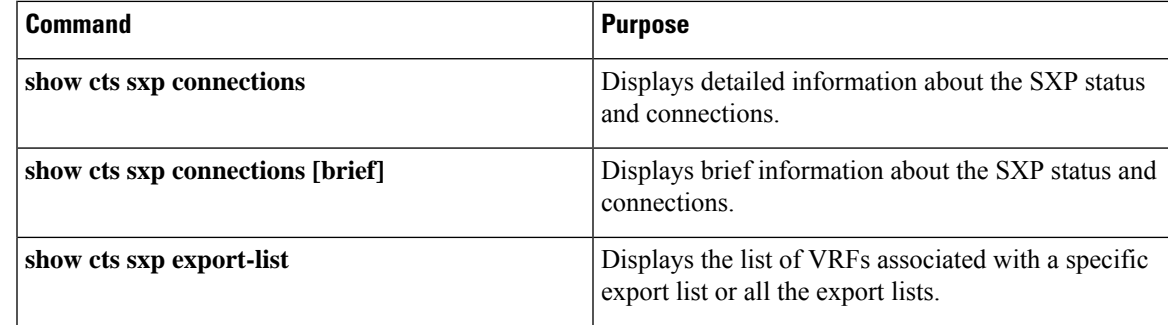

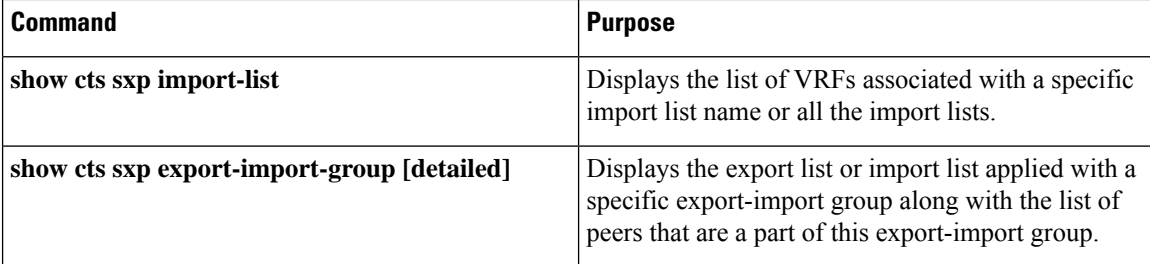

The following is a sample output from the **show cts sxp connections** command:

```
Device# show cts sxp connections
```

```
SXP : Enabled
Default Password : Set
Default Source IP : 10.10.1.1
Connection retry open period: 10 secs
Reconcile period : 120 secs
Retry open timer is not running
----------------------------------------------
Peer IP : 10.20.2.2
Source IP : 10.10.1.1<br>
Conn status : On
Conn status
Conn Version : 2
Connection mode : SXP Listener
Connection inst# : 1
TCP conn fd : 1
TCP conn password : default SXP password
Duration since last state change: 0:00:21:25 (dd:hr:mm:sec)
Total num of SXP Connections = 1
```
The following is a sample output from the **show cts sxp connections brief** command:

Device# **show cts sxp connections brief**

SXP : Enabled Default Password : Set Default Source IP : Not Set Connection retry open period: 120 secs Reconcile period : 120 secs Retry open timer is not running ----------------------------------------------------------------------------- Peer\_IP Source\_IP Conn Status Duration ----------------------------------------------------------------------------- 0n 6:00:09:13 (dd:hr:mm:sec) Total num of SXP Connections = 1

The following is a sample output of the **show cts sxp export-list** command displaying the list of VRFs associated with a specific export list or all the export lists configured on the device:

```
Device# show cts sxp export-list export_list_1
```

```
Export-list-name: export list 1
   vrf red_vrf
   vrf blue_vrf
Device# show cts sxp export-list
   Export-list-name: export_list_1
      vrf red_vrf
      vrf blue_vrf
      vrf green_vrf
```

```
Export-list-name: export list 2
    vrf all
```
The following is a sample output of the **show cts sxp export-import-group** command displaying the export list or import list applied to a specific export-import group along with the list of peers that are a part of this export-import group. The **show cts sxp export-import-group** command also lists the details of all the export-import groups configured on the device. Use the **detailed** keyword to display the export list or import list contents along with the export list or import list name and the list of peers. The **global** keyword displays the details of only the global listener and speaker.

```
Device# show cts sxp export-import-group speaker group_1
```

```
Export-import-group: group_1
  Export-list-name: export list 1
   Peer-list: 1.1.1.1, 2.2.2.2, 3.3.3.3
Device# show cts sxp export-import-group listener
Global Listener export-import-group: Not configured
  Export-import-group: group_1
  Export-list-name: export_list_1
  Peer-list: 1.1.1.1, 2.2.2.2, 3.3.3.3
  Export-import-group: group_2
   Import-list-name: import_list_1
  Peer-list: 4.4.4.4, 5.5.5.5, 6.6.6.6
Device# show cts sxp export-import-group speaker group_1 detailed
   Export-import-group: group_1
   Export-list-name: export list 1
   Export-list-content:
      vrf Red_vrf
      vrf Blue_vrf
    Peer-list: 1.1.1.1, 2.2.2.2, 3.3.3.3
Device# show cts sxp export-import-group listener detailed
   Global Listener export-import-group: Not configured
   Export-import-group: group_1
   Import-list-name: import_list_1
   Import-list-content:
      vlan-list
   Peer-list: 1.1.1.1, 2.2.2.2, 3.3.3.3
Device# show cts sxp export-import-group global
   Global Listener export-import-list Name: group_1
  Global Speaker export-import-list Name: group_2
```
## <span id="page-14-0"></span>**Feature History for SGT Exchange Protocol**

This table provides release and related information for the features explained in this module.

These features are available in all the releases subsequent to the one they were introduced in, unless noted otherwise.

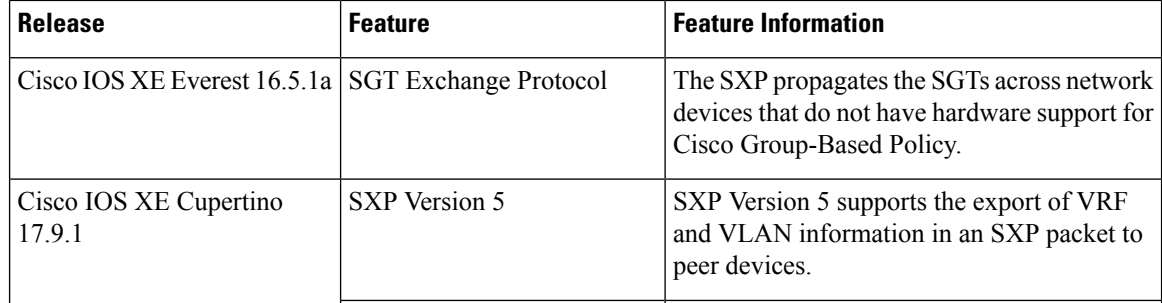

Use the Cisco Feature Navigator to find information about platform and software image support. To access Cisco Feature Navigator, go to [http://www.cisco.com/go/cfn.](http://www.cisco.com/go/cfn)

**Configuring SGT Exchange Protocol**